# **A Recipe for Creating Professional Posters Using Publisher**

Nancy B. Clark, M.Ed. and Dennis Baker, PhD

If you are trying to create large posters using PowerPoint, you are using the wrong software. This is what Publisher was designed to do. PowerPoint has a maximum page size of 56" (width or height). It is designed to produce screen images, not print images. Most professional posters need to be 42" by 72" or larger. Publisher is not expensive. It is bundled with Microsoft Office Professional. Learn to use it.

### **Ingredients**

- 1. Microsoft Publisher
- 2. An image editor like PhotoShop
- 3. Content a research paper, description of educational activity, etc.
- 4. Images at high resolution (200 dpi)
- 5. 2G of RAM and several Gigs of free hard drive space (resource intensive)
- 6. Color Plotter that will accommodate up to 42" wide roles of slick paper. (or a Kinkos close by)

### **Instructions**

1. **Plan your poster** on paper using principles of good design, flow, etc. Best strategy is to develop a PowerPoint slide presentation with all your "words" (remember Rule of 6), images and such that sequences your subject and conveys exactly what you want to include in your poster presentation. You can

Page Setup

then use this to help guide your poster

development: copying and pasting much of it. However, first Save the PowerPoint as an Outline (rtf) file, and then copy and paste from Word, not the PowerPoint slides. Otherwise, problems with text boxes arise.

2. **Start Publisher**. Create a new blank print publication. Under the **Page Design** tab, select **Page Setup**. Put in

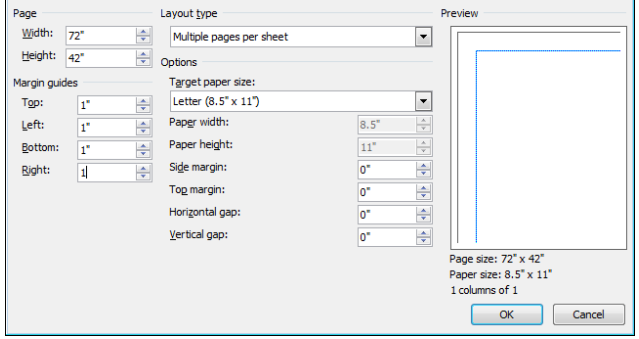

the width and height and change the margins. If you are going to be using the standard 4'x8' cork board display, I would use 72" by 42" to leave some border space for tacking up handouts. Set Orientation to Landscape if applicable

- 3. **Set up margin and grid guides** to help you keep the poster symmetrical and proportional. Under the **Page Design** tab click Guides
	- Pick one of the **Built In** guide layouts.
	- Using **Grid and Baseline Guides…**, you can customize.
	- **Add a Horizontal Rule Guide** to put in your title guide.

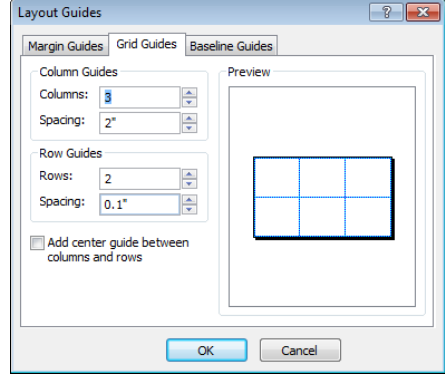

 $\boxed{?}$   $\boxed{\mathbf{x}}$ 

4. **Start adding your content.** Like PowerPoint, Publisher's pages are completely

unstructured. From the **Home** Tab you use tools to Draw a **Text Box** .

**Picture Frame** , **Table** and **Shapes**. You can also add **lines**, **arrows**,

**geometric shapes**, **AutoShapes** and other objects and format these using fill colors, patterns and gradients, line colors, styles and thickness. You move these boxes around, adjusting their width, height, and add shadows. Under the **Insert**  Tab, there are more options:

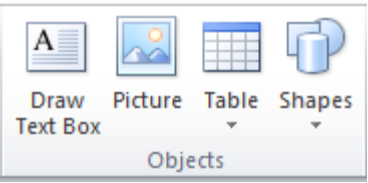

| File  | Home             | Insert          |               | Page Design        |                         | Mailings               | Review                 | View | Acrobat        |                                                    |            |                                           |                       |                    |  |                |          |           |                     |
|-------|------------------|-----------------|---------------|--------------------|-------------------------|------------------------|------------------------|------|----------------|----------------------------------------------------|------------|-------------------------------------------|-----------------------|--------------------|--|----------------|----------|-----------|---------------------|
|       | <b>MARK</b>      |                 |               | $rac{1}{\sqrt{2}}$ |                         | فسير                   | ≣                      |      |                | 두 티                                                | $A \equiv$ | ▲見                                        |                       | $\sim$<br>$\equiv$ |  | 5.             | <b>I</b> |           | $\frac{1}{2}$<br>Ξń |
| Page  | Catalog<br>Pages | Table<br>$\sim$ | Picture       | Clip<br>Art        | <b>Shapes</b><br>$\sim$ | Picture<br>Placeholder | Page<br>Parts -        |      | Accents $\tau$ | Calendars Borders & Advertisements<br>$\mathbf{v}$ | Draw       | <b>Business</b><br>Text Box Information - | WordArt Insert Symbol | File               |  | Date<br>& Time | Object   | Hyperlink | <b>Bookmark</b>     |
| Pages |                  | <b>Tables</b>   | Illustrations |                    |                         |                        | <b>Building Blocks</b> |      |                |                                                    | Text       |                                           |                       |                    |  |                | Links    |           |                     |

See the Publisher Quick Reference card for some help here. Save often.

Zoom in and out a lot, keeping in mind both the content and flow, and the overall appearance of the poster. There is a lot of advice online as to fonts to use, numbers of colors, etc. Some of this advice is included at the end.

- 5. **Proof the poster.** Print out a small, legal paper size copy to proof. You must save the poster as an image file to do this. Using **Save As,** under **Save as Type**, save the poster a **.tif** in 120 dpi or if there are not photographs in the poster, **.gif.** In this format, you can print it smaller to check out how the colors look and let others review it for content, typos, etc. Use any graphics software to print the image file scaled to fit on standard 8  $\frac{1}{2}$  x 11', legal 8  $\frac{1}{2}$  x 14', or 11' x 17 ' paper.
- 6. **Handouts:** Print out your poster image file on legal size paper (landscape) in color if you can afford it. This will be a good test of your font sizes as well. If you can still read it, you did well. Articles or papers also make good handouts if they can be printed on one page.
- 7. **At the conference:** To attach the poster to the cork board, you may use either push pins or Velcro. If Velcro, the boards provided must be covered in some kind of fabric that will stick to Velcro. Take a box of push pins with you just in case. Do not attach the Velcro until you get to the conference. Carry poster in an appropriate size heavy cardboard or plastic document tube to protect it.

# **Tips for Posters from Around the Web:**

# **Rules of Consistency**

- Pick 2-3 fonts. Use the same Font for all... (size, color, capitalization, alignment) o Headings (i.e. 60 pt Goody Old Style, Bold, Shadowed, Garnet, Centered)
	- o Body Text (i.e. 32 pt Verdana, Black, Left justified)
	- o Labels (i.e. 20 pt Arial, black, centered)
- Pick two or three colors, use throughout poster
- Keep shading same (color and fade)
- Keep borders same (color, style and thickness)
- Keep objects (text boxes, headings) aligned to guidelines (vertically and horizontally)
- Keep margins and gutters consistent
- Keep line spacing consistent, adjust for readability

### **Standard format:**

- The *title and contributors or authors* will appear across the top.
- Think BIG! 96-120 point. The title banner should be readable from at least 20 feet away.
- If space permits, use first names for contributors/authors to facilitate interactions.
- City names, or even states, often may be dropped from the institutional affiliations.
- There are no rules regarding line justification of the title. Determine if you will left or center justify the text of the title banner once it has been formatted, based upon personal preferences and space constraints

# **Use Color - Contrast colors**

- Pick a color scheme for your poster that uses two or three contrasting colors. Get someone who is NOT color blind to make sure your colors do not clash.
- Backgrounds should be white or a gentle gradient to save ink. Shading can be used to define areas.
- Be conservative overuse of color is distracting.
- Enhance the hues or contrast of photographs by putting them in color blocks that make them show up.

# **Title and Text**

- The final size of letters in the title itself should be about 1.5 2 inches tall and in bold caps. Aim for 150 point size or use Word Art to custom fit to an area. You should be able to read the title from 20 feet away.
- The authors names may be printed smaller, at 72 points (1 1.5 inches)
- Affiliations can be even smaller, at about 48 points (0.5 0.75 inch)
- Double-space all text, using left-justification; text with even left sides and jagged right sides is easiest to read.
- Make sure the text is large enough to be read from *at least 6 feet* away.
- Section headings (Introduction, Methods, etc.); use Boldface, 48 point

#### **FSU College of Medicine**

- Supporting text (Intro text, figure captions, etc.); use 36-42 point (boldface, if appropriate)
- If you must include narrative details, keep them brief. They should be no smaller than 24 point in size, and printed in a plain test.. Remember that posters are not publications of record, and you can always come to the session armed with handouts.
- Consider using a larger size (42 pt) for the Conclusion text, and a smaller size (32 pt) for Methods text.
- Other options for reader friendly fonts include Arial, Times Roman, Palatino, Century Schoolbook, Courier, and Prestige. Note that these fonts represent a range of letter spacing and letter heights.
- Finally, be consistent. Choose one font and then use it throughout the poster. Add emphasis by using boldface, underlining, or color; *italics are difficult to read*.

# **Edit Ruthlessly!**

- There **ALWAYS** is too much text in a poster.
- Posters primarily are visual presentations; the text materials serve to support the graphic materials.
- Use bulleted lists where possible instead of paragraphs of endless words.
- Look critically at the layout. If there is about 20% text, 40% graphics and 40% empty space, you are doing well.
- When in doubt, rephrase that text or delete it. (Keep chanting this mantra: There always is too much text. Always too much text.)
- Use active voice when writing the text; "It can be demonstrated" becomes "The data demonstrate…".
- Delete all redundant references and filler phrases, such as *see Figure* ...
- Remove all material extraneous to the focal point of the poster.
- Have you provided an explicit take-home message and summarized and concluded briefly and in user-friendly language?

Contact information:

Nancy B. Clark, M.Ed nancy.clark@med.fsu.edu

Director of Medical Informatics Education FSU College of Medicine 1115 W. Call Street, Rm 2200-J Tallahassee, FL 32306-4300 <http://www.med.fsu.edu/informatics> Wk: (850) 644-9706 Fax: (850) 645-2919